サービス概要

# 債権情報照会(開示)

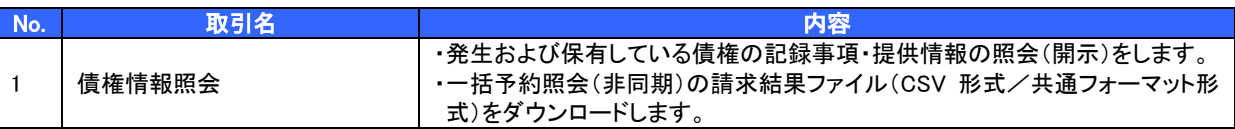

# 記録請求

l

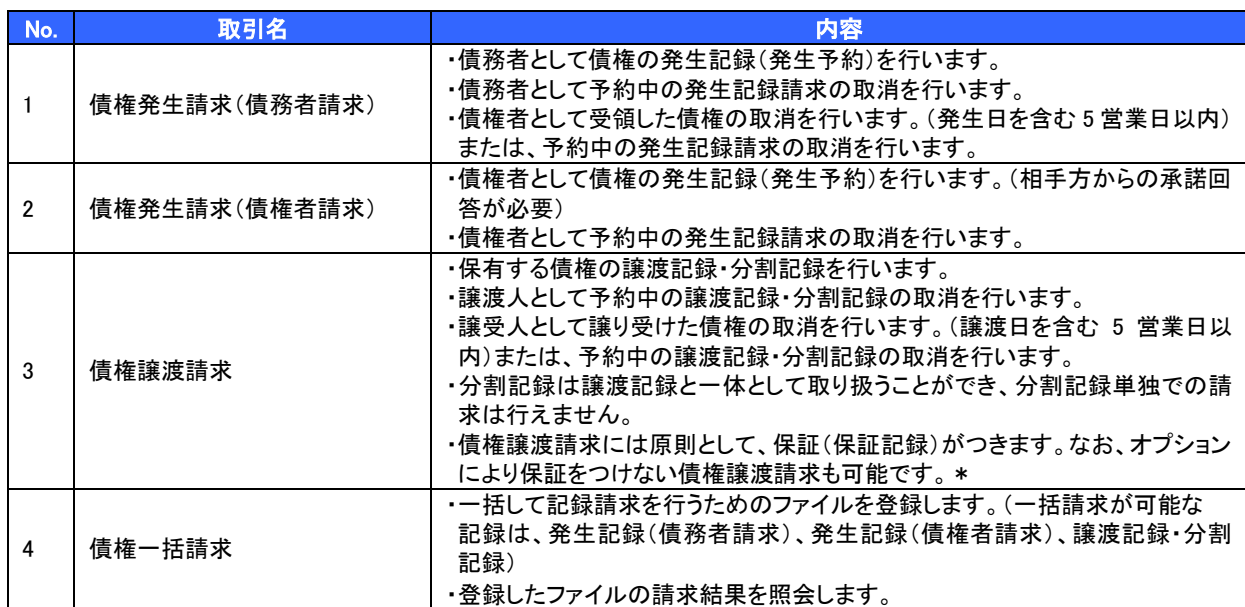

### 融資申込

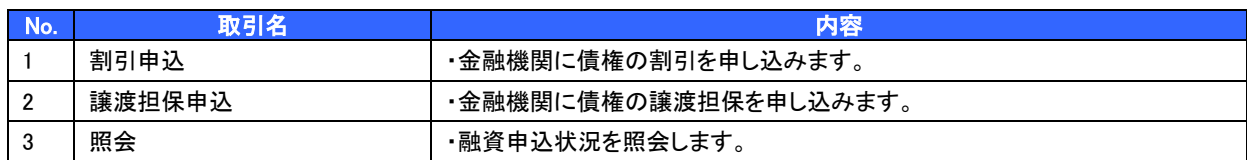

# その他請求

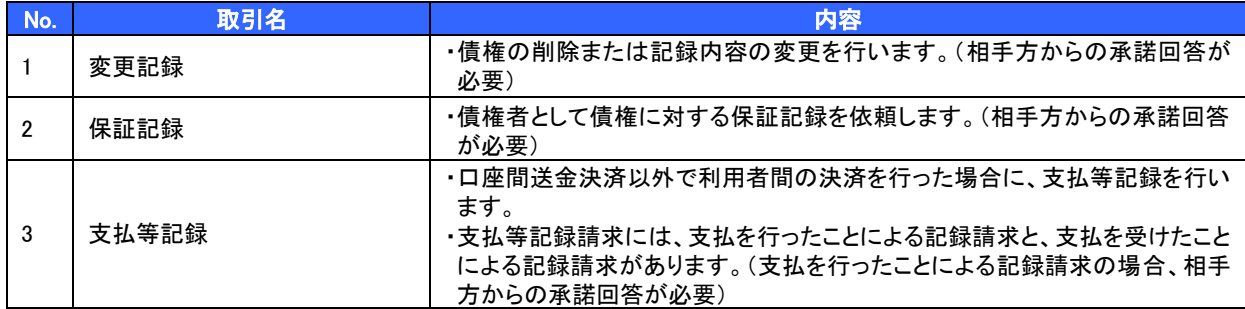

#### 管理業務

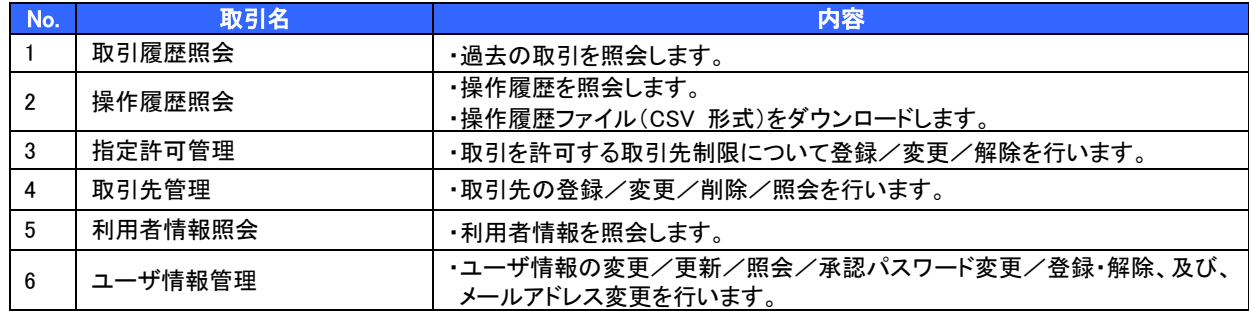

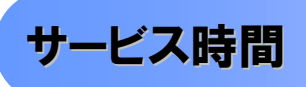

# 1. ご利用可能時間について※1

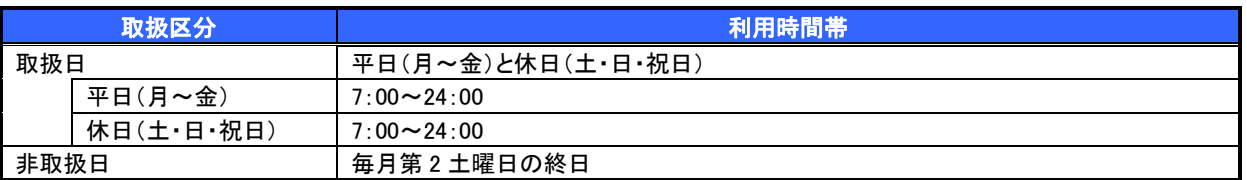

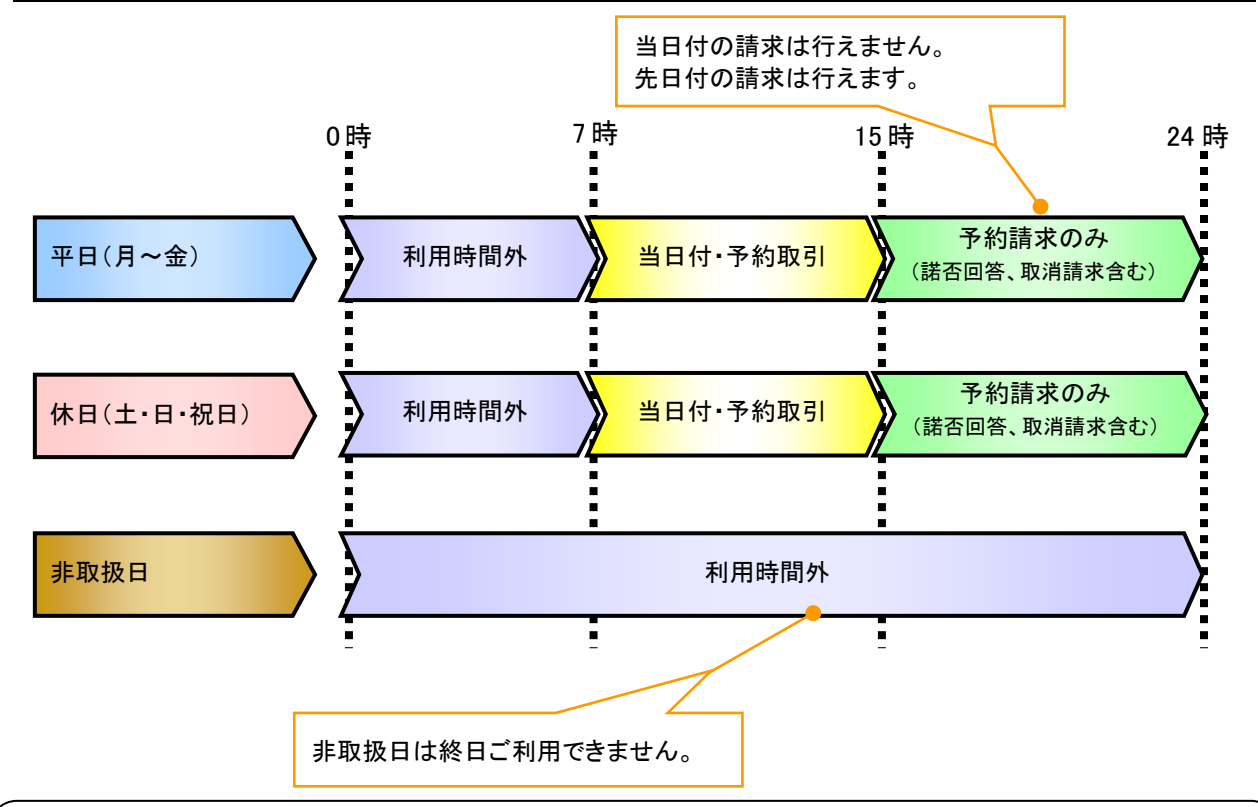

# ご注意事項

# 2. ご利用取扱日のイメージ

例:火曜日が祝日の場合、火曜日は休日扱いの利用時間帯となります。

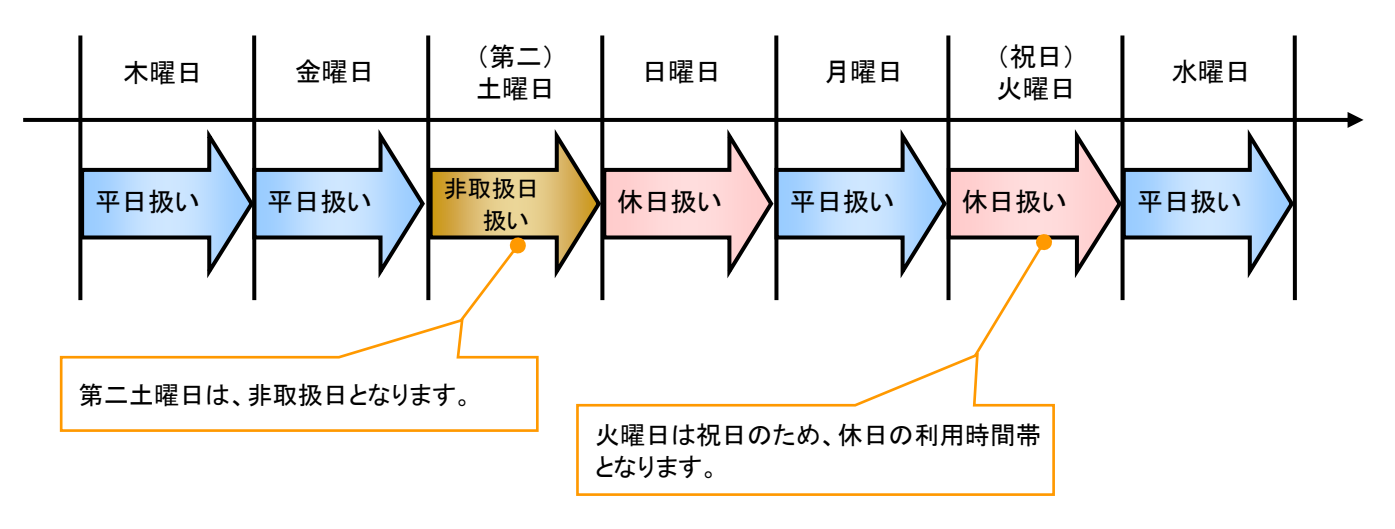

<sup>※1 :</sup>利用時間外にユーザがログインをした場合、または既にログイン中のユーザが、利用時間外に なってから操作した場合、利用時間外の旨のエラーを表示し取引はできません。

動作環境

動作環境について

電子記録債権の利用にあたり、推奨する動作環境をご案内します。

推奨環境については動作確認をしておりますが、パソコンの機種や設定において多くの差異が存在します。 そのため、電子記録債権サービスの動作等に不具合や一部制約が生じる可能性があることから、完全な動作 保証はできないことをご理解お願い致します。

なお、推奨環境対象外の OS やブラウザをご利用される場合は、お客様の責任においてご使用いただくよう お願いいたします。

1. OS/ブラウザ

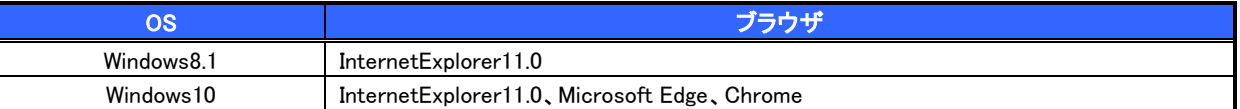

・Windows、Internet Explorer、およびMicrosoft Edgeは、米国Microsoft Corporationの米国およびその他の国にお ける登録商標です。

・Chrome は、米国 Google Inc.の米国およびその他の国における登録商標です。

2. その他のソフトウェア

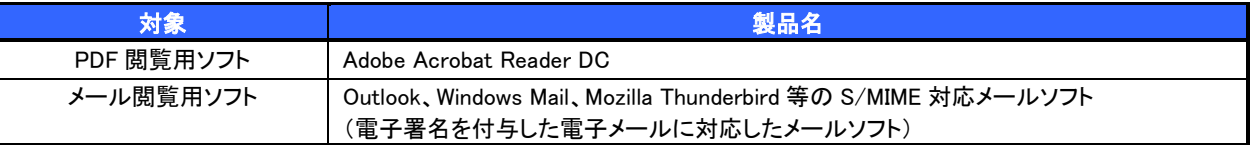

### 【留意事項】

- 1. セキュリティ上の脆弱性を防止するため、最新のセキュリティパッチの適用、ウィルス対策ソフトの導入を 必ず実施するようお願いします。
- 2. Adobe Acrobat Reader DC のバージョンが古い場合、帳票を閲覧できない場合がありますので最新版に アップデートするようお願いします。
- 3. Windows8.1 Internet Explorer 11.0 は、デスクトップ画面から起動してください。 スタート画面から起動する Internet Explorer 11.0 は、推奨環境対象外です。
- 4. EV SSL サーバ証明書の導入に伴い、ログオン画面にアクセスした際に、アドレスバーが緑色に変化して、 ホームページの運営企業名、認証局名が表示されます。
- 5. 携帯電話のメールアドレスは、電子署名付き電子メールが正しく表示できないため、ご指定いただけませ ん。
- 6. Windows10 のデフォルトブラウザ(Microsoft Edge)および Chrome では、電子証明書の取得/更新は、本ブ ラウザでは実施できないため、InternetExplorer11.0 で実施してください。なお、ログイン後の各種取引に ついては、本ブラウザでご利用いただけます。
- 7. Windows10 のデフォルトブラウザ(Microsoft Edge)および Chrome では、ログアウト画面等にある「閉じる」 ボタンについては、ブラウザによっては正常に動作しない場合があります。(反応しない、セッションエラー 画面に遷移するなど)この場合、ブラウザ機能(「×」ボタンなど)を利用して画面を閉じてください。
- 8. Windows8.1 および Windows10 ともに 32bit 版、64bit 版はご利用できます。

9. Mac の BootCamp を使用した Windows は、推奨環境対象外です。

# 申込書と提出書類

- > 申込書と提出書類について※1
	- 1. でんさいサービス利用申込書

でんさいサービス利用申込書にお申込内容を記入します。申込時に指定可能な申込情報は以下の通り です。

- ・融資利用、債務者利用の有無
- ・指定許可登録利用有無
- ・利用者番号(他行、本支店含め、2 回目以降の申込時は必要)
- 2. 提出書類
	- ・でんさいサービス利用申込書
	- ・利用者情報の取扱いに関する同意書/反社会的勢力でないことの表明・確約に関する同意書
	- ・登記事項証明書(法人の場合)
	- ・運転免許証等の写しまたは住民票(抄本)(個人事業主の場合)
	- ・確定申告書(直近期)の写し(個人事業主の場合)
	- ・印鑑証明書(債務者利用の場合) 等

# ▶指定可能な申込項目ついて

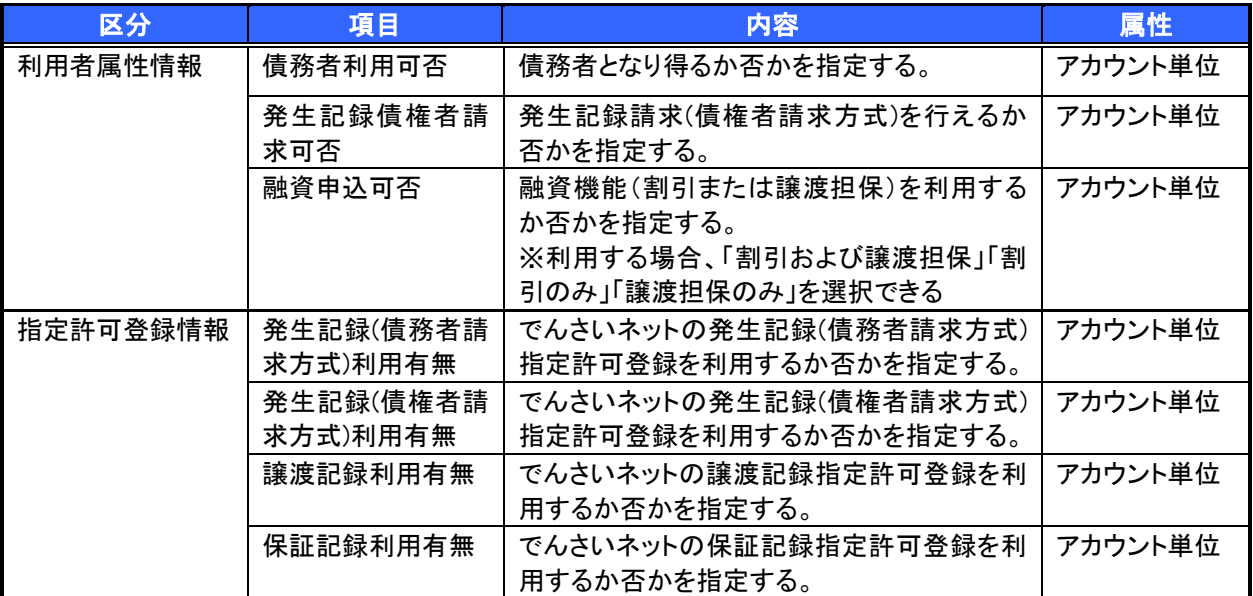

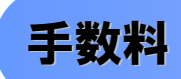

▶手数料について

 電子記録債権取引の流れには、1.承認対象業務、2.承認不要業務と、3.承諾対象業務の 3 種類があります。 承認対象業務とは、請求側の担当者による仮登録と、請求側の承認者による承認の 2 段階の確認を経て実行 する業務のことです。

承認不要業務とは、担当者/承認者の区別がなく、ユーザ単独で実行できる業務のことです。

承諾対象業務とは、承認対象業務において承認を経た後、被請求側の担当者による承諾/否認の仮登録と、 被請求側の承認者による承諾/否認の承認の 4 段階の確認を経て実行する業務のことです。

1. 承認対象業務の流れ

手順としては請求側の担当者が仮登録を行い、その後、請求側の承認者が仮登録内容の 承認を行います。

記録請求・融資申込(割引申込、譲渡担保申込)・その他請求・管理業務(指定許可管理)が、承認対象 業務に該当します。

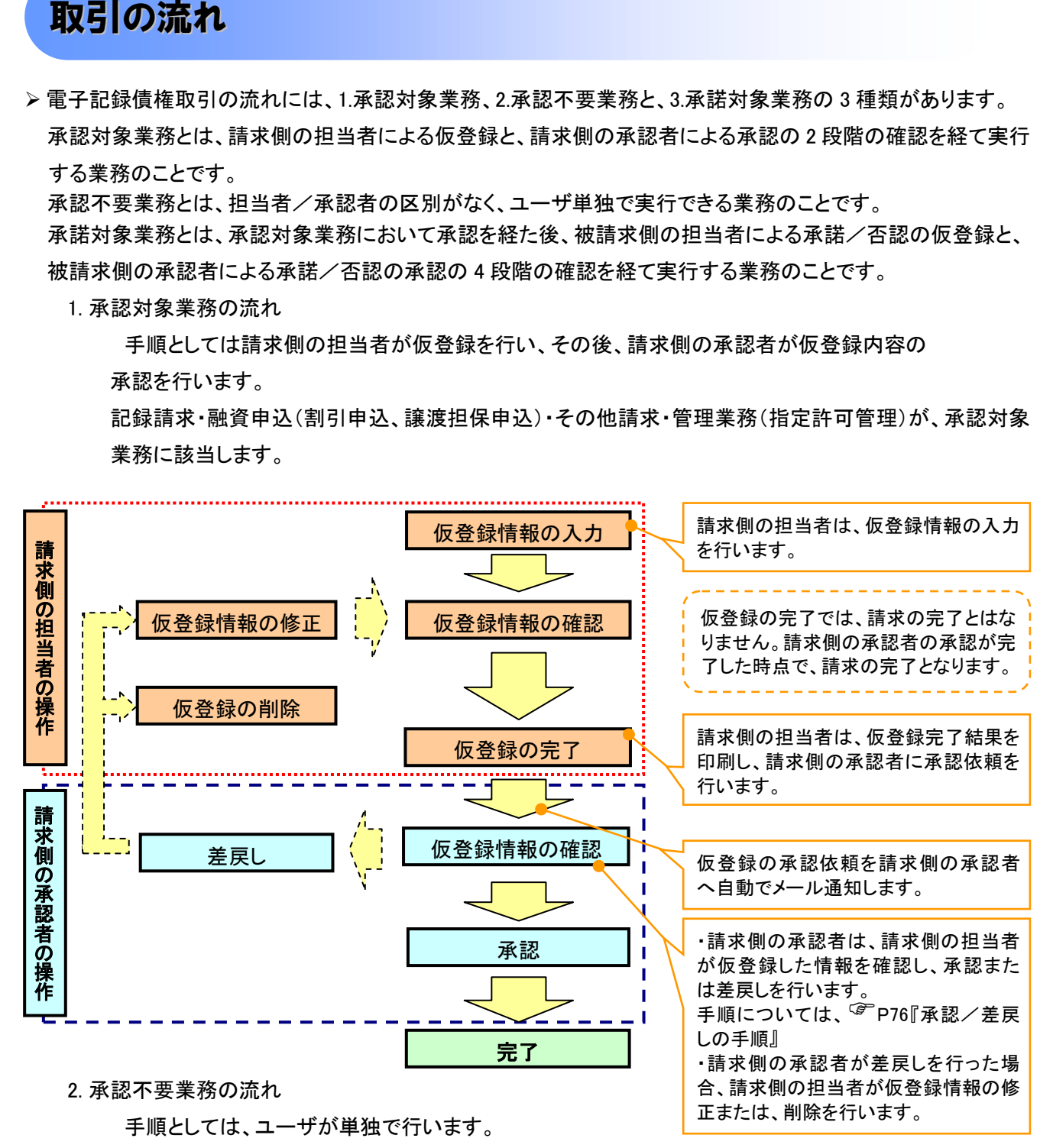

債権情報照会(開示)・融資申込(照会)・管理業務(取引履歴照会、操作履歴照会、取引先管理、利用 者情報照会、ユーザ情報管理)は承認不要業務に該当します。

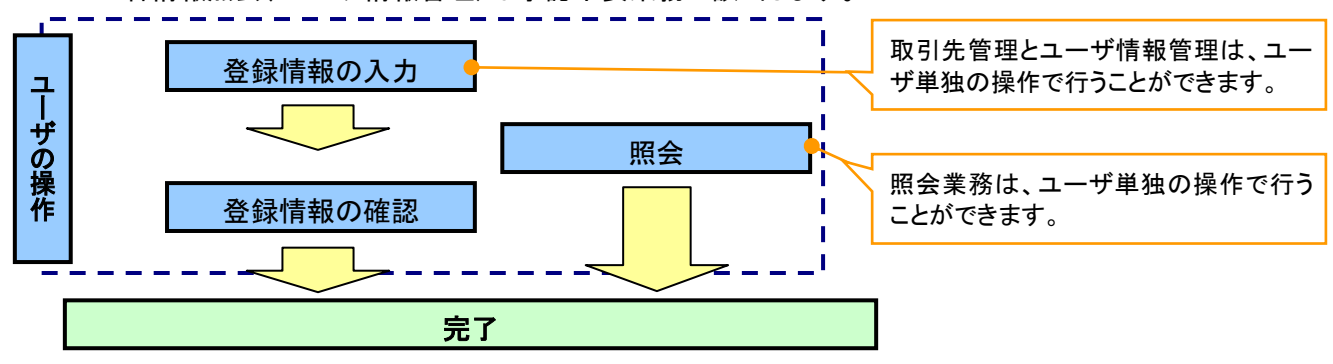

3. 承諾対象業務の流れ

手順としては承認対象業務の承認を経た後、被請求者側の担当者が仮登録を行い、

その後、被請求者側の承認者が仮登録内容の承認を行います。

債権発生請求(債権者請求)・変更記録・保証記録・支払等記録(支払を行ったことによる記録請求)が、 承諾対象業務に該当します。

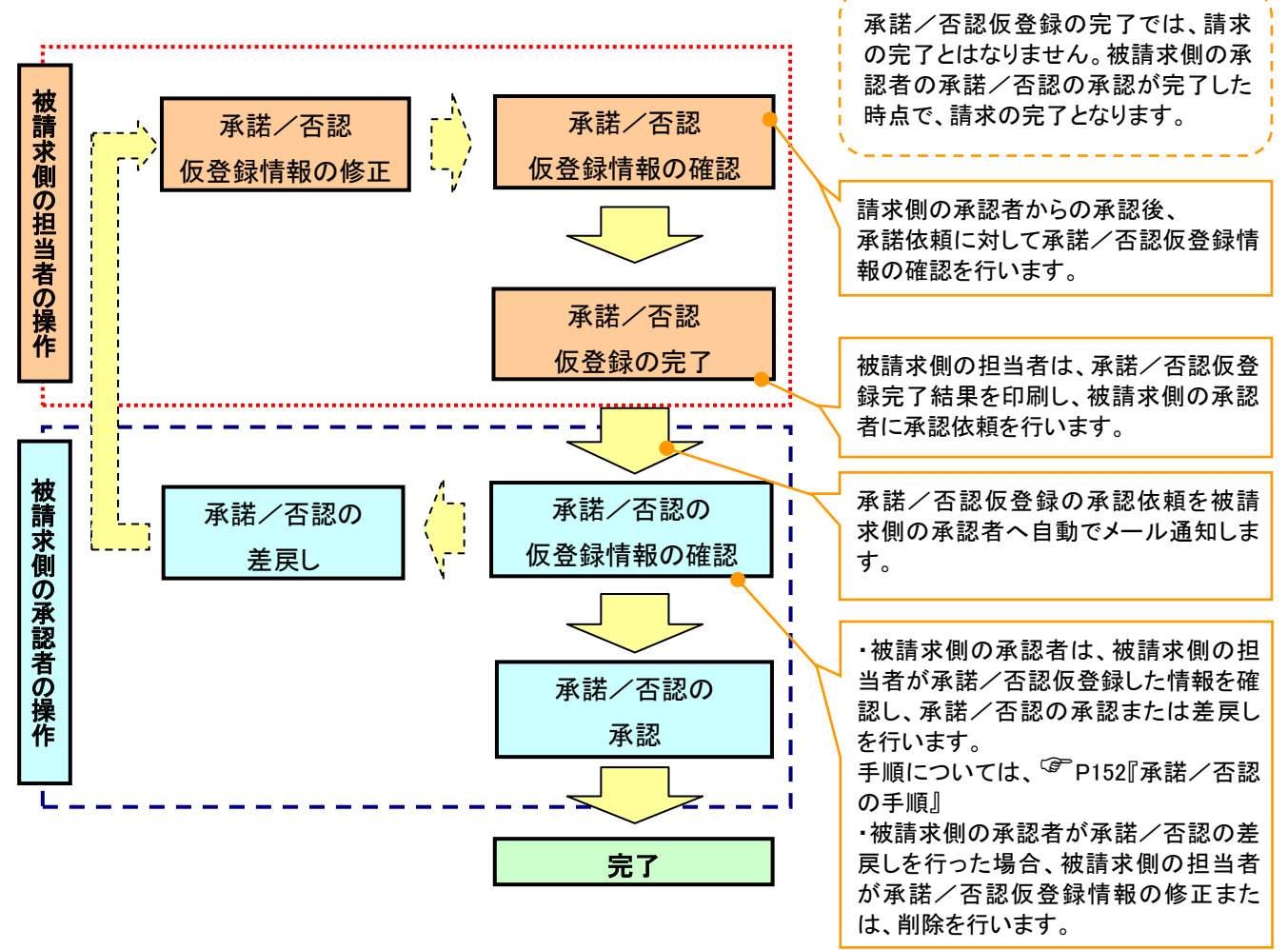